## 生活習慣病予防教室のための効果傾向分析支援システム

村上 潦† 」井上 悦子‡ [田部 浩子† [吉廣 卓哉‡ ] 中川 優‡

†和歌山大学システム工学研究科 〒640-8510 和歌山市栄谷 930 番地 ‡和歌山大学システム工学部 〒640-8510 和歌山市栄谷 930 番地

E-mail: †s101065@center.wakayama-u.ac.jp, ‡{etsuko, tac, nakagawa}@sys.wakayama-u.ac.jp

あらまし 本研究では、生活習慣病予防教室により得られる身体診断や血液検査等のデータから、教室の効果の 傾向を把握するための効果傾向分析支援システムを開発した.近年,全国的に生活習慣病予防教室が実施され,予 防への取り組みが活発化している.しかし,生活習慣病予防教室において,どのような取り組みをすればどのよう な参加者にどのような効果があるのか、その詳細を分析することは重要な課題であるが容易ではない. 本システム は,生活習慣病予防教室より得られる身体診断や血液検査等のデータから,教室実施により得られた統計的に有意 な改善効果を抽出する. また、有向グラフを用いて教室ごとに表れている効果を比較することで、教室の取り組み と効果の関係を分析できる.

キーワード 生活習慣病,データベース,データマイニング,Web アプリケーション

# A System to Find Hidden Effect of Classes to Prevent Lifestyle Related Disease

Ryo MURAKAMI<sup>†</sup> Etsuko INOUE<sup> $\ddagger$ </sup> Hiroko TABE<sup>†</sup> Takuya YOSHIHIRO<sup>‡</sup> and Masaru NAKAGAWA<sup>‡</sup>

†Graduate School of Systems Engineering, Wakayama University, 930 Sakaedani, Wakayama-shi, Wakayama, 640-8510, Japan ‡Faculty of Systems Engineering, Wakayama University, 930 Sakaedani, Wakayama-shi, Wakayama, 640-8510, Japan

E-mail: †s101065@center.wakayama-u.ac.jp, ‡{etsuko, tac, nakagawa}@sys.wakayama-u.ac.jp

**Abstract** In this paper, we present a system to support medical doctors to derive hidden effects of the classes organized to improve lifestyle related disease. Recently in Japan, the number of such kind of classes is increasing rapidly. However, it is not easy to find the conditions on participants under which a class has particular effects on them. We propose a method to extract hidden effects from the data obtained from classes to prevent lifestyle related disease. Then we designed and built a system to analyze effort-effect relationship by way of comparing hidden effects of obtained from different classes.

**Keyword** Lifestyle Related Disease, Databases, Data Mining, Web Applications

### **1.** はじめに

近年,生活習慣病の患者数およびその予備軍数が増 加し,生活習慣病への問題意識が高まっている.生活 習慣病とは,糖尿病や脂質異常症,高血圧などが挙げ られ,食生活や運動習慣などの生活習慣が原因となる 疾患群の総称である.生活習慣病が医療費に占める割 合は国民医療費の約3割,死因別死亡割合では生活習 慣病が約 6 割を占めており[1],現代社会の中では大き な問題となっている.

生活習慣病の対策として,全国的に生活習慣病予防 教室の実施が活発化している.生活習慣病改善のため

には食事改善と運動の促進が有効であるとされ,生活 習慣病についての講習や栄養指導,運動方法の実施指 導などが全国の地方自治体や病院を中心に行われてい る.生活習慣病予防教室では,教室実施期間に効果の 傾向や程度を調べるため身体診断,血液検査,尿検査, アンケート調査等を数回行う.このような教室が全国 的に展開され,参加者ごとに検査やアンケート調査を 行うため,検査・調査データは膨大である.これらの 取り組みは日が浅いこともありノウハウが十分に蓄積 されておらず,指導者が試行錯誤で行っていることが 多い.保健師の人手不足などもあいまって,より効率

的かつ効果的な教室の実施が求められている.

一方,生活習慣病患者の健診データを用いた分析や データマイニングへの取り組みも既に行われている. 文献[2]は,蓄積された生活習慣病データとその分析結 果を利用して,患者に対する生活習慣病リスクの判定 を実現している.また文献[3]は,問診や検査データを 入力すると,糖尿病や心臓血管系の疾患に関して 10 年後の発症リスクが予測できる.

しかし,生活習慣病予防教室実施現場では,教室実 施により得られるデータを利用して教室の実施を効率 的に行うための十分な分析はされておらず,データを 有効に活用できていない.一回の教室で発生するデー タ項目が膨大であり,Excel 等の一般的な統計解析ソ フトでは,時系列データを含む教室データから,有用 な傾向を発見することは難しいからである.しかし, このデータから隠れた傾向を読み取ることは,教室実 施を効率化するために重要なことである.

そこで本研究では,蓄積された生活習慣病予防教室 のデータから,教室実施により得られた効果を抽出す る.また,抽出された効果を有向グラフで提示し,教 室ごとに表れている効果を比較することで教室の取り 組みと効果を分析できるシステムを設計・構築した. そして、実際の生活習慣病予防教室のデータを用いて 評価を行った.

本論文の構成は以下のとおりである. まず、2 章で 生活習慣病および生活習慣病予防教室の現状について 説明を行う.3 章では生活習慣病予防教室のデータか ら有用な知見を得るための手法について述べる.4 章 では実装したシステムの構成およびインタフェースに ついて説明し,5 章で評価を行い,6 章でまとめる.

### **2.** 生活習慣病のための予防効果分析

### **2.1.** 生活習慣病予防教室の取り組み

生活習慣病とは,不適切な食生活や運動不足が原因 で起こる疾患群の総称であり,近年,増加傾向にある. 代表的なものとして糖尿病や脂質異常症,高血圧など が挙げられる.生活習慣病の主な特徴として,早期発 見が困難で自覚症状がなく,自覚症状が無いまま病状 が進行し年月が過ぎた後に突然発祥するケースが多く, 発症した段階では手遅れで完全な回復が望めない点が 挙げられる.完治が見込めないため発症を未然に防ぐ ことが望ましく,個人が生活習慣を見直して予防を心 がける必要がある.

生活習慣病は,普段の生活習慣を改善することで発 症や進行が予防できることが経験的に明らかになって おり,生活習慣病患者が増加している現状に対して, 全国的に予防への取り組みが活発化している.予防方 法としては一定の知識のもと,個人の取り組みが必要 である.しかし,自覚症状がないため危険性の認識が 薄く,生活習慣の改善が難しいのが現状である.生活 習慣病予防の知識獲得のための講義や効果的な運動・ 食事の改善方法の指導,個人が意識的に予防活動を継 続できる仕組みが求められている.

そこで,全国の病院や各地方自治体などを中心とし て,運動療法や食事指導を主とした生活習慣病予防教 室が実施されている.生活習慣病予防教室は 3 ヶ月か ら半年程度の期間内に複数回,参加者に対して生活習 慣病についての講習や栄養指導,効果的な運動の指導 など様々な取り組みが行われている.これらの教室で は一般的に,参加者と教室実施者の両方が教室実施に よる効果の傾向や程度を把握するため,身体診断や血 液·尿調査,アンケート調査が行われる.

このような生活習慣病予防教室は近年継続して取 り組みが行われる場合も増加しており,実施者による 経験も蓄積しつつ,より効果的な取り組みを考える試 みもされている[\[4\]](#page-7-0).また,今後もこれらの活動は全国 的に広まるものと推測される.

### **2.2.** 予防効果分析へのニーズ

生活習慣病教室への取り組みが継続するにつれて, 教室実施期間中に行った調査や測定データも蓄積され ていく.そこで蓄積されたデータを元に,どのような 取り組みがどのような参加者に対して効果があるのを 分析・把握することで,効率的に教室を運営したいと いう要求が発生してきている.年齢や性別,体質,生 活習慣といった参加者を分類し,どのような参加者に 対してどのような取り組みを行えば,どのような効果 が得られたのかを把握出来れば,教室実施をより効率 的に行えると考えられる.

現状の教室データの分析については,分析者が Excel などの一般的な統計ソフトを用いて個人で行っている 程度である. その場合は、教室の主催者が工夫をした 点について効果を検証する程度の分析しかなされず, 網羅的な分析がなされないままデータが放置され,有 効活用されていない.しかし,データを用いて隠れた 傾向や取り組みと効果の関係を読み取ることは,教室 実施の効率化のために重要なことである.そこで本研 究では,生活習慣病予防教室のデータから教室実施に より得られた効果を抽出することで教室の効果を把握 し,取り組みと効果の関係を把握するために教室間で 表れている効果を比較・分析できるシステムを設計・ 構築した.

### **3.** 生活習慣病予防教室の効果分析方法

### **3.1.** 生活習慣病予防教室のデータ

教室を実施することで得られるデータは,名簿デー タと測定結果,アンケート結果の 3 種類に分類できる.

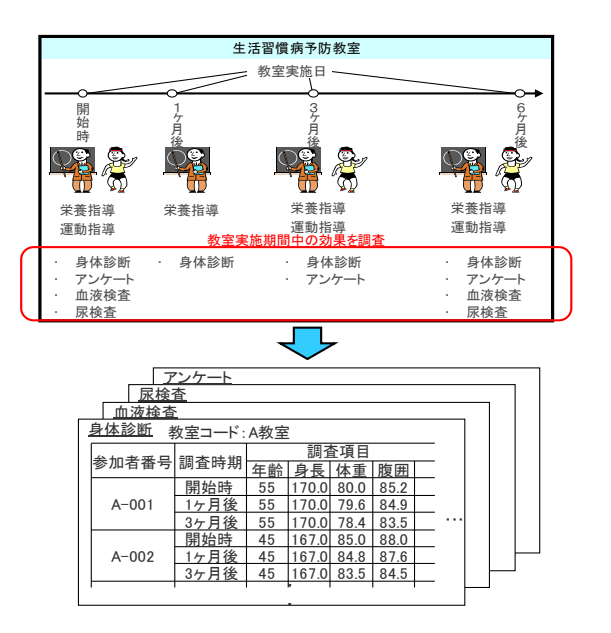

<span id="page-2-0"></span>図 1 生活習慣病予防教室実施の流れとデータ概要

名簿データは教室参加者の年齢や性別など、個人を特 定するためのデータである.測定結果とアンケート結 果は、教室を実施することで得られるデータである. 教室は通常,一定の期間内に参加者に数回集まっても らい,指導(典型的には栄養や運動に関する講習や実 技講習などの取り組みがなされる)を行った後に各種 の健康測定やアンケート調査が行われる.測定結果と は,健康測定によって得られたデータであり,身体診 断,血液検査,尿検査のそれぞれから得られる.身体 診断には体重,BMI,体脂肪量などが含まれ,血液検 査には血糖値,総コレステロール,尿検査には尿中ナ トリウム,尿蛋白などが含まれる.測定結果データの 項目数を合計すると 50 以上になる.体重や血圧などを 想像するとわかるが,これらの測定結果データは参加 者ごとそれぞれの値をもち,例えば性別データの男・ 女のような決まった値を取らない.つまり,連続値デ ータである.アンケート結果は,飲酒・喫煙の有無や 日常の食事内容,運動習慣などを中心に設問されたア ンケート調査の結果であり,生活習慣に関する参加者 の状態を調査できる. 質問は教室によって多少異なる ことがあるが、飲酒・喫煙の有無など共通の項目がほ とんどである.アンケート結果に含まれる項目数は 90 以上である. アンケートや名簿データはカテゴリデー タとなる.ここで,教室ごとにどの検査・調査をどの 時期に行うかが異なることに注意されたい. 同じ検 査・調査が教室実施期間を通じて数回行われることが 多く,それゆえ時系列データとなるが,実施される検 査・調査の種類や時期はばらつくことがある.つまり, 検査・調査の項目や時期は教室ごとに多尐異なること もあるが,上記のデータ構造はどの教室でも同じであ

る.

[図](#page-2-0) 1 に生活習慣病予防教室実施の流れとそこから得 られるデータの構造を図示する.上部には,参加者に 対して教室を実施した時期のそれぞれに異なる検査・ 調査を行なっている様子を示し,下部にはそこから得 られるデータの一部を示す.

### **3.2.** 効果分析の考え方

生 活 習 慣 病 予 防 教 室 の デ ー タ か ら 有 用 な 傾 向 を 読 み取るにはどのような分析を行うべきだろうか. 求め られていることは,どのような条件の参加者に対して どのような効果があったのかを知ることである. 生活 習慣病予防を目的として,教室ごと独自の工夫を凝ら した手法による取り組みが行われているため,それぞ れの取り組みが参加者に与える効果は異なるものと考 えられる.また,教室の中でも参加者によって得られ る効果は尐しずつ異なると考えられ,その理由として 年齢や性別,喫煙者と非喫煙者などの参加者の特徴が 効果に影響を及ぼしている可能性があると考えられる.

そこで,どのような参加者に対してどのような効果 があったのかを把握するため,本研究では次のような ものを効果と考えることとする. ある教室において, 教室内の参加者を,ある条件を「満たす」群と「満た さない」群の 2 群に分割する.そして,ある調査項目 における教室の経過と共に変化した量が,ある条件を 満たす参加者の群と満たさない参加者の群との間で, 統計的に有意な差があるものを考える.本研究では, このような効果を上げる参加者の特徴とその調査項目 の関係を効果傾向と呼ぶことにする.

効果分析の例[を図](#page-3-0) 2 に示す. ある教室の参加者を, 年齢 50 歳以上の参加者と年齢 50 歳未満という参加者 で 2 つの群に分割する.年齢 50 歳以上の群において参 加者の体重に減尐傾向が見られ,年齢 50 歳未満の参加 者においては体重の減少傾向が見られなかった場合, その教室で体重が減尐する参加者の特徴は年齢が 50 歳以上であることが言える.

つまり,効果傾向とは,参加者をある分割項目の分 割値で 2 つの群に分割し,ある調査項目について開始 時と比較時期の変化量に統計的な差異があるもののこ とを指す.2 つの群の変化量については t 検定[5]によ って得られる p 値を確認することで判断する. すなわ ち,p 値が低いほど,分割した 2 群の値に明確な差が あると考えられる.

我々の研究グループの成果[\[6\]](#page-7-1)として,実データに効 果分析の考え方を適用することにより,専門家でない 我々が判断できる中で,自明でない項目間の関係が複 数発見された.この結果から,本研究で用いる効果分 析の手法により興味深い傾向を発見できることが示さ れた.詳細は文献[\[6\]](#page-7-1)を参考にされたい.

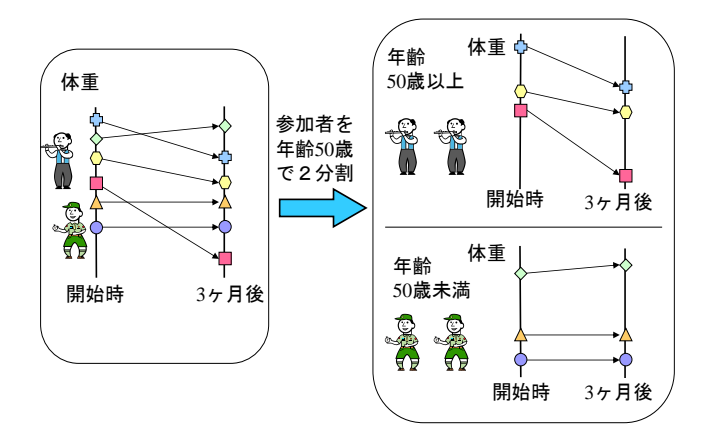

図 2 効果分析の考え方 (効果傾向)

### <span id="page-3-0"></span>**3.3.** 教室のすべての効果傾向を抽出する手順

参加者を分割する分割項目とその分割値,調査項目, そして開始時期と比較時期が決まれば,効果傾向が表 れているかどうかが求まる.ある教室の全ての効果傾 向を取り出すには,その教室のデータに関して「全組 み合わせ」で t 検定により p 値を求め, p 値が低い結 果のみを抽出すればよい. 全組み合わせとは、群の分 割項目と分割値,調査項目,そして調査時期の考え う る全ての組み合わせを網羅することである.群を分割 する調査項目が性別や喫煙の有無といったカテゴリデ ータであれば,その値により参加者を 2 群に分割する. また,調査項目が身長や体重といった連続数値データ の場合,その参加者数において考え得るすべての境界 線,例えば参加者数が 40 人の時は 39 通りの境界線を 用いて教室参加者を 2 群に分割する.2 群の変化量を 比較検定する調査項目としてカテゴリデータは使用せ ず,全ての連続値データ項目を用いる.調査時期は,2 群に分割する時期として教室の開始時を使用し,変化 量を比較する時期はデータの存在する全ての調査時期 とする.

このように列挙された全組み合わせに対して p 値を 求め,一定水準の有意差が認められる傾向を表示する ことで,教室内の効果傾向のすべてを取り出すことが できる.なお,群に分割した際に片群の度数が一定数 に満たない結果は信憑性が低いとして破棄することと した.

そして,計算によって得られた効果傾向とその結果 はデータベースに格納しておく.これは,全組み合わ せに対して t 検定による計算を行うには相応の時間が かかってしまうためである.一度登録された教室デー タは不変であるため,そこから得られる計算結果も同 じになり,結果を閲覧する際に同様の計算を何度も行 うのは無駄が多い.そのため,教室データから計算さ れる効果傾向の抽出結果を DBMS に格納しておき,結 果閲覧の際には教室データから改めて計算するのでは

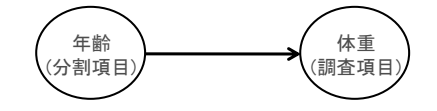

<span id="page-3-1"></span>図 3 有向グラフによる効果傾向の可視化

なく DBMS から結果を取り出すことで、待ち時間が少 なく結果閲覧が可能となる.

### **3.4.** 有向グラフによる効果傾向の可視化

考えうるすべての分割値, 調査項目, 比較時期で p 値の計算を行った結果,多くの効果傾向が抽出される. 抽出結果を確認することで,教室の効果を把握したり, 興味深い傾向を探し出したりすることができる.

ところで,抽出した効果傾向は,時期の重複と分割 値の重複を含んでいる.時期の重複とは,変化量の比 較を行った時期のみが異なり,分割項目や効果のあっ た項目は同じである効果傾向のことである.これらは 本質的に同一の効果傾向を表しているが、効果傾向抽 出の際に重複して抽出されたものと考えられる.同様 に分割値の重複とは、2 群に分割した値のみが少し異 なり,分割項目と効果のあった調査項目が同じ結果の ことである. このことから,本質的な2項目間の関係 を表す効果傾向は,抽出結果数よりも尐ないことが想 像できる.結果を閲覧する際,本質的に同じことを表 す結果をいくつも見るといった無駄をなくすため、効 果傾向の表示方法として本質的に同じ効果傾向の重複 を除いて表示すると効率的である.

そこで本研究では[,図](#page-3-1) 3 に示すように,始点を分割 項目,終点を調査項目とした有向グラフによって効果 傾向を表示する.これは,効果傾向の抽出に必要な要 素(分割項目,分割値,調査項目,比較時期)のうち, 分割項目と調査項目の 2 つに着目した表示方法である. 個々の抽出結果が持つ分割値,比較時期,p 値といっ た情報を省くことで,比較時期や分割値の違いによる 重複を除いて表示できる.また,複数の効果傾向を一 望でき,教室に表れた効果の全体像を把握しやすくな るのが特徴である.

#### <span id="page-3-2"></span>**3.5.** 教室の取り組みと効果の関係の把握

効果傾向による教室の分析を行う目的のひとつに, 教室の取り組みと効果の関係を把握することが挙げら れる. どのような参加者に対してどのような取り組み が有効であるかを把握出来れば,より効率的に教室の 運営が可能になるのは間違いない.

一方,教室データやそこから得られる効果傾向の結 果などは,数値的にデータ化して扱うことができる. しかし,各教室の取り組みの内容はデータ化しない. 教室の効果は栄養指導や運動指導などの大きな枞組み だけでなく,教室ごと独自の工夫を凝らした点,講師 の教え方,地域性といった幅広い要素に影響されるは ずと考えられ,教室の取り組みを定量的に扱うのは難 しい. 従って、教室の効果を分析する本システムの利 用者として,各教室の内容を把握している現場の担当 者を想定する.

想定される分析として,分析者は各々の教室の効果 傾向を閲覧し,蓄積された教室の取り組みの内容と教 室の効果傾向を頭の中で照らし合わせることで、取り 組みと効果に何らかの関連性を見出すと考えられる. もちろん,教室の取り組みの内容が定量的に扱えない ことから、見出した認識も数値的に表せるものではな く,分析者の「気づき」程度の意味でしかない.しか し,その「気づき」が現場のノウハウとして蓄積され ることで,効率的な教室の運営につながるものと期待 する.この分析のためには,分析者が各々の教室に表 れている効果傾向,および教室間に表れている効果傾 向の差異を直感的に把握し,分析者の頭の中で取り組 みと効果の関係に気づくきっかけを与えるための仕組 みが必要となる.

### **4.** 効果傾向分析支援システム

### **4.1.** システムの概要と利用の流れ

提案手法により得られた効果傾向を把握するため, 効果傾向分析支援システム (以後, 本システム) を Web アプリケーションとして実装した.本システムは, 生活習慣病予防教室から得られる調査や測定などのデ ータから,教室の効果傾向を可視化表示することによ り,分析者の効果傾向把握を支援する.また,教室ご とに表れている効果を比較することで,教室の取り組 みと効果の関係の分析を行える機能を提供する.

考えられる機能として,教室に表れた効果傾向を一 望できる機能があればよいと想像できる.分析者が教 室の効果傾向を把握することにより,その教室の取り 組みからどのような効果が得られたのかがわかる.

だがそれでは,その教室のどんな取り組みによって その効果傾向が得られたかの判断は難しい.各教室で 実施者が工夫を凝らした様々な取り組みがあり,その 中のどの取り組みによって効果が得られたかは,教室 の効果傾向を閲覧するだけではわからない.また、教 室の効果が表れる要因として,教室の取り組みの内容 だけでなく,講師の印象や地域性といった様々なこと に影響されるはずと考えられる.そのため,どの要因 によって教室の効果が得られたのかは,ひとつの教室 の効果傾向を閲覧するだけで判断できるものではない.

そこで,教室に表れた効果傾向を一望できる機能と は別に,教室それぞれの効果傾向を比較する機能を提 供すればよいと考えた.分析者は各教室の取り組みの 内容を把握しているので,複数の教室を比較すること で,どのような要因によって効果が表れたか判断でき

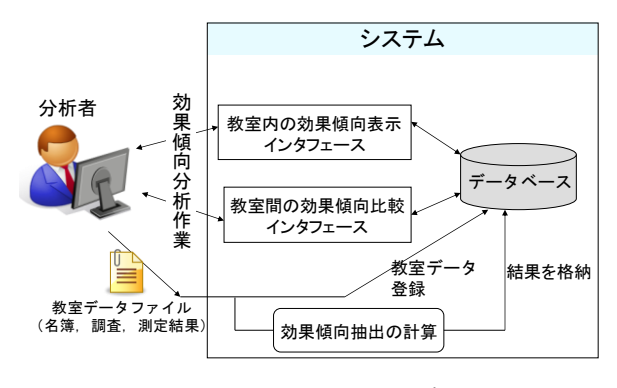

図 4 システムの構成

<span id="page-4-0"></span>ると考えられる.閲覧した各教室の効果傾向と分析者 が知っている教室の取り組みの内容とを頭の中で照ら し合わせることにより,取り組みの内容と効果の関係 に気づくものと期待される.

分析を行う流れを整理する.まず分析者は,教室の 取り組みによってどんな効果傾向が表れたのかを把握 するため,ひとつの教室の効果傾向を把握する.そし て,興味ある効果傾向や意外だと思われる傾向を見つ けた場合,その効果傾向がどのような要因で表れたの かを把握するため,教室ごとの効果傾向を比較する. また,分析者はあらかじめ各教室の取り組みの内容を 把握しているので,最初から似かよった取り組みや同 じ地域で実施した教室を比較したいと考えるかもしれ ない.そこから興味ある傾向を見つけ出し,各教室で どのような傾向が表れているのかを詳しく見るといっ た流れで分析を行うことも考えられる.本システムは 教室内の効果傾向把握表示インタフェースと教室間効 果傾向比較インタフェースを用意し、互いに遷移可能 にすることで,その両方のケースに対応した.

なお,有向グラフによって教室ごとに表れた効果傾 向を比較する際は,分割値や効果が表れた時期などは 考慮しないとする. これは 3.4 節で述べたように、有 向グラフによる効果傾向の可視化は分割項目と調査項 目の 2 つに着目した表示方法であり,本質的に同じ効 果傾向が表れていること以外はグラフからは判断でき ないためである.

#### **4.2.** システムの構成

提案手法により得られた効果傾向を把握するため, Web アプリケーションとして効果傾向の分析支援シス テムを実装した.システムの実装には, DBMS として PostgreSQL7.4.30 を, Web サーバソフトウェアとして Apache2.0.52 を,Web アプリケーションのインタフェ ース部分は PHP4.3.9 を使用した.また,グラフ描画ツ ールとして Graphviz(2.20.3)[\[7\]](#page-7-2)を使用し,PHP から 利用して各々のインタフェースを作成した. 本システ ムは Web アプリケーションとして実装することで,利 用者の計算機環境に依存することなく分析を行うこと

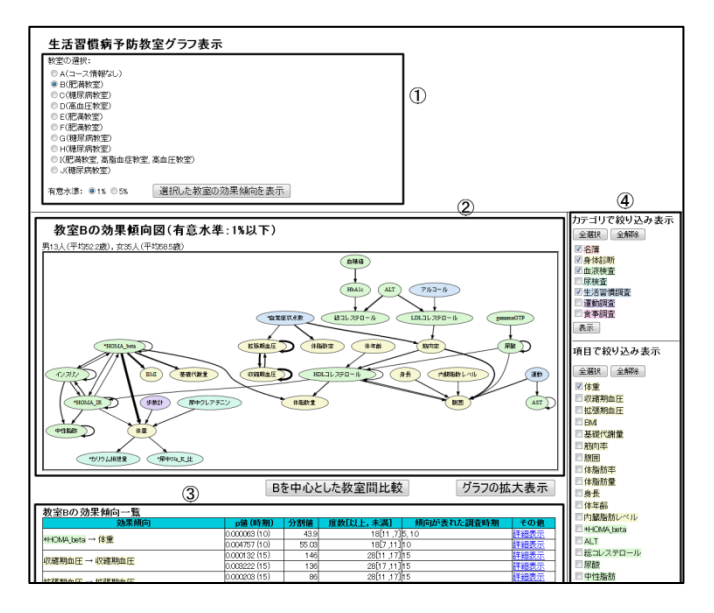

図 5 教室の効果傾向把握インタフェース

<span id="page-5-0"></span>ができる.

[図](#page-4-0) 4 にシステムの構成図を示す. 利用者はまず, 教 室データ(参加者の名簿および測定結果)をアップロ ードする.アップロードを行うと,教室データがデー タベースに登録されると同時に効果傾向抽出のプログ ラムが作動し,教室データから傾向が抽出され,結果 がデータベースに格納される.データをシステムに登 録した後,利用者は Web ブラウザで教室内の効果傾向 把握インタフェースと教室間の効果傾向比較インタフ ェースにアクセスし,効果傾向の分析作業を行う.

### **4.3.** 教室内の効果傾向把握インタフェース

[図](#page-5-0) 5 に教室内の効果傾向表示インタフェースの全体 画面を示す.①は教室や有意水準を選択する部分であ り,教室の選択ができる.

②は効果傾向のグラフ表示部であり,①で選択した 教室名と有意水準の効果傾向図が表示される部分であ る.効果傾向は有向グラフの形式で表示され,教室内 の効果傾向すべてをひとつのグラフで表示することで, 教室内の効果の全体像を把握することができる.また, ④で絞り込み表示をすれば[,図](#page-5-1) 6 のように図の一部分 だけ表示することも可能である.グラフの上部には表 示中の教室と有意水準が示され,その下には教室参加 者の男女の人数と平均年齢が表示される.効果傾向図 のリンクの太さは,p 値が低いほど太く表示している. これは, p 値が低ければ強い傾向が表れていると考え られ,それを直感的に表現するため,リンクの太さで 表している.ここで,図 3.4 に示すように,有向グラ フで効果傾向を表示する際に重複する効果傾向を除い ているため,ひとつの効果傾向に対し複数の効果傾向 抽出結果があり,それぞれ p 値の情報を持つため,ど の p 値を用いてリンクの太さを表現するのかといった

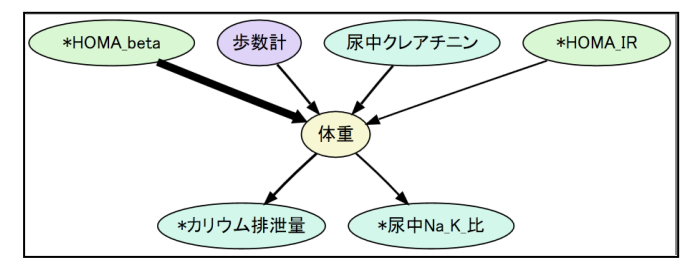

<span id="page-5-1"></span>図 6 体重に着目した効果傾向図 [\(図](#page-5-0) 5 の②)

点を考える必要がある.今回はリンクの太さを表す p 値として,同一の効果傾向の中で一番低い p 値を採用 して表示することにした.

③は教室内の効果傾向の一覧表であり,効果傾向図 で示された効果傾向の情報を表示する部分である.グ ラフでは重複を除いて表示したが,ここは効果傾向を 抽出の計算結果を重複も含めて表示する.

④ は カ テ ゴ リ や 項 目 に よ る 絞 り 込 み 選 択 部 分 で あ り,調査項目のカテゴリやグラフの表示項目によって 表示するグラフ絞り込む機能を提供する.この部分は グラフの右側に表示され,分析者が繰り返し条件指定 できる.上部は「カテゴリで絞り込み表示」を行う部 分である.各カテゴリ名の横にチェックボックスがあ り,表示した際に表示したいカテゴリを選択できる. 例えば「名簿」と「身体診断」のチェックボックスに チェックを入れて表示ボタンを押すと,分割項目と調 査項目の両方が「名簿」か「身体診断」の効果傾向が 表示される.下部は「項目による絞り込み表示」を行 う部分であり,項目の横にチェックボックスがある. 分析者が項目による絞り込みを行う際には,その項目 に関係のある効果傾向をすべて閲覧したいものと考え られ,着目した項目において「どの項目に関係を及ぼ しているか」と「どんな項目から影響を受けているか」 といった点が見たいものと思われる.そのため,着目 項目に「体重」を選んで再表示した場合,体重に関係 する効果傾向も表示する仕様としている[.図](#page-5-1) 6 は体重 に着目した際の効果傾向図の一例である.体重に関係 した効果傾向が表示される様子が示されている.

#### **4.4.** 教室間の効果傾向比較インタフェース

教室間で表れている効果傾向を比較するインタフ ェースには,ひとつの教室を基準として他の教室に表 れている効果傾向との差異を比較する機能と,複数の 教室を選択してそれらの教室に共通して表れている効 果傾向を見る機能の 2 つがある.

[図](#page-6-0) 7 に,ひとつの教室を基準として効果傾向比較イ ンタフェースの画面を示す.①は教室や有意水準を選 択する部分であり,教室の選択と有意水準を選択する.

②は効果傾向の比較部で,各教室の効果傾向図が 上下に並べて表示される.分析者はここに表示される

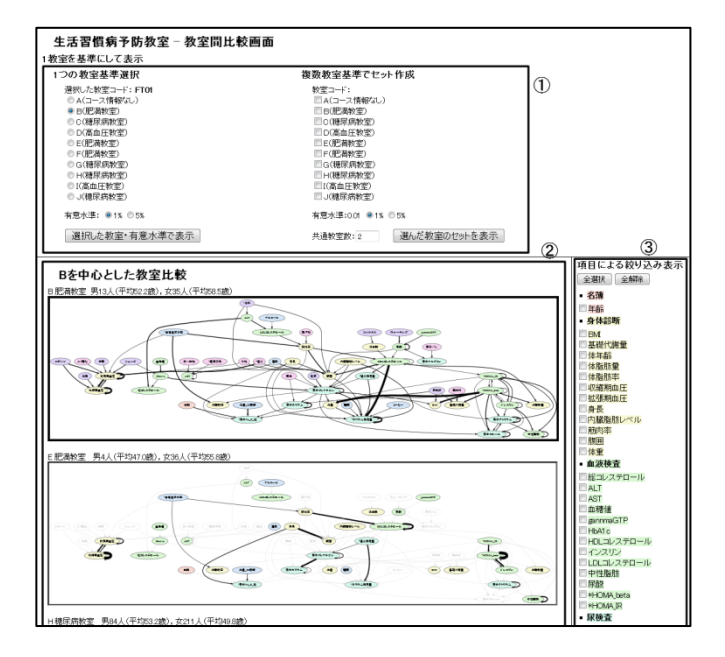

<span id="page-6-0"></span>図 7 教室間の効果傾向比較インタフェース

各教室の効果傾向図を見比べることにより,各教室の 表れている効果傾向の違いを把握する.一番上には① で選択した教室名が表示され,その下にそれ以外の教 室が 5 つ表示される. 表示されるグラフの順番は、同 じ傾向が表れた個数が多い教室ほど上に表示される. グラフの個数は必ずしも5つでなくてよいが、あまり 多すぎても比較が難しくなると考え、5 つとした.そ れぞれのグラフをクリックすると,クリックした教室 の教室内効果傾向把握インタフェースへ遷移する.

各効果傾向図の上に教室名とその教室の分類名,そ して男女それぞれの人数と平均年齢が表示される.着 目教室の効果傾向図に配置されているノードとリンク と,その下に並べて表示してあるグラフのノードとリ ンクの配置は揃えてあり,ひと目で同じ傾向が表れて いるかそうでないか判断しやすいようになっている. 従って,着目教室以外の下に並べられた効果傾向図に おいて、着目した教室で表れていない効果傾向は、そ の教室に表れていたとしてもグラフに表示されない. 例えば,教室 C に「年齢 →体重」という効果傾向が 表れているが,着目教室 B にはその効果傾向が表れて いない場合,教室 C の効果傾向図には年齢と体重の効 果傾向を表す有向枝は表示されない.ここには表示さ れていない効果傾向も含めて教室 C の効果傾向すべて を把握したい場合には,教室 C のグラフをクリックす ると,教室 C の教室内効果傾向把握インタフェースへ 遷移するので、その画面で教室 C の効果傾向を把握す ればよい.また,教室 C を基準として教室間比較を行 う場合は①で教室 C を選択することにより,基準の教 室を変更することができる.

画面右側③は項目選択部分であり,教室内の効果傾

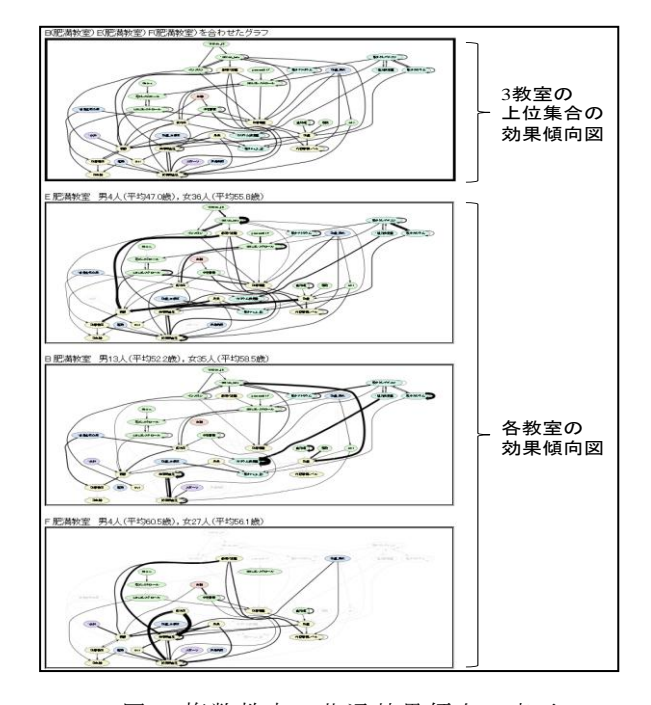

<span id="page-6-1"></span>図 8 複数教室の共通効果傾向の表示

向把握インタフェースと同様に項目によってグラフの 絞り込み表示が可能である.項目の横にチェックボッ クスがあり,表示したい項目を指定できる.

また,複数の教室から共通した効果傾向を見つけ出 すために,一番上に表示される効果傾向図を,選択し た教室のスーパーセット(上位集合)の効果傾向図に して表示する機能もある.例えば 3 教室を選択した場 合[,図](#page-6-1) 8 に示すように,その 3 教室の効果傾向を全て あわせた効果傾向図が表示され,下には選択した各教 室の効果傾向図が並べて表示される. この表示方法に より,複数の教室で表れた効果傾向や,ある教室にの み表れなかった効果傾向の把握がしやすくなる.なお, [図](#page-6-1) 8 の効果傾向図[は図](#page-6-0) 7②の部分に表示され,2 つの機 能を自由に切り替えることが可能となっている.

### **5.** 評価と考察

#### **5.1.** 評価

本システムに実際のデータを用いることで,本シス テムの有用性を評価した.評価データとして,1 教室 あたり 40~60 名程度の参加者が約 3~6 ヶ月の期間参 加したことにより得られた 10 件の教室データを用い ている.10 教室の大きな枞組みとして,肥満教室が 3 教室,糖尿病教室が 4 教室,高血圧教室が 2 教室,分 類なしが 1 教室で分類されている.

評価手順として,教室間の効果傾向比較インタフェ ースを用いて,着目した教室と共通の効果傾向が他の 教室に表れているか,逆に着目した教室にのみ表れて いるような効果傾向が存在するのか,を手作業で探索

する作業を行った.この作業を 10 件の教室それぞれで 行い,各教室の効果傾向にどのような共通性や違いが あるのかを確認した.

また,複数教室から共通した効果傾向を見つけ出す 機能を用いて,教室分類ごとの共通の効果傾向を確認 した. [3.5](#page-3-2) 節では効果が表れる要因として大きな枠組 みだけではないと述べたが,教室が分類に分けられて いることから,分類に何らかの共通性があるとしてこ のような評価を行った.

その結果,ある教室のみ表れている効果傾向として, アンケートで「睡眠をよくとる人」と回答した参加者 と「睡眠をあまりとらない人」と回答した参加者とで 「基礎代謝量」の変化量に差があることや,「ストレス」 によって「LDL(悪玉)コレステロール」の変化量に 影響があることなどは,ひとつの教室のみで確認でき た効果傾向である.これらの効果傾向は,偶然に表れ た可能性も否定できないが,その教室の特徴を表す結 果と言え,効果が表れた教室の取り組みがその効果に 何らかの影響を与えている可能性があると考えられる.

ある教室分類にのみ表れる効果傾向として,「年齢 →拡張期血圧」という効果傾向は糖尿病教室の全教室 で確認されたが,肥満教室や高血圧教室ではひとつも 確認されなかった.各教室の取り組み内容を把握した 分析者がこの結果を閲覧することにより,糖尿病教室 の取り組みの共通点や独自性と閲覧結果を頭の中で照 らし合わせ,取り組みの内容と効果の関係に気づきが 得られると考えられる.

いずれの結果も,システムのインタフェースにより, 10 分程度で確認できた結果である.このことから,本 システムにより,教室ごとに表れている効果傾向の共 通性や違いが効率的に確認できたと言える. 得られた 効果傾向の教室ごとの違いについて,信憑性の検証は 必要であるものの,教室間の効果傾向比較インタフェ ースを用いることにより,教室の取り組みと効果の関 係に気づくための第一歩となる可能性が示された.

### **5.2.** 考察

実データを用いてシステムを閲覧した結果,本シス テムの機能によって,ひとつの教室に様々な効果傾向 が表れていることがひと目でわかり,教室の効果傾向 を簡単に把握できることがわかった.また,教室間の 効果傾向を比較することにより,当然関係が深いと思 われる傾向でも表れていない教室があることや,ある 特定の教室にのみ表れている効果傾向が存在すること がわかった.これらの結果と各教室の取り組みを,分 析者の中で突き合わせることにより,取り組みと効果 の関係に気づくきっかけになると期待される.

#### **6.** おわりに

本研究では,膨大に蓄積されると考えられる生活習 慣病予防教室のデータから,有用な効果傾向を読み取 るための効果傾向分析支援システムを設計・構築した. 実際の教室データを用いて評価を行った結果,教室ご とに表れている効果傾向の違いを確認することができ た.今後の課題は,さらに多くのデータを用いた評価 実験を重ねることに加え,医療専門家による効果傾向 の判断を経て実用性の評価を行うことである. 本シス テムが生活習慣病予防の効率化につながることを祈っ ている.

### 参 考 文 献

- [1] 厚生労働省,"糖尿病等の生活習慣病対策の現状 について", http://www.mhlw.go.jp/shingi/2007/06/dl/s0620-10b \_0001.pdf, pp6, 2007 (参照 2010-12-30).
- [2] 日立メディコ,"生活習慣病リスクシミュレーシ <u>ロエンシース ... エロロッ</u> http://www.hitachi-medical.co.jp/product/mit/metabo  $_j$ udge/index.html (参照 2011-01-05).
- [3] 野村総合研究所,"健康みらい予報", http://www.nri.co.jp/news/2009/091020.html.
- <span id="page-7-0"></span>[4] 岩下幸恵,大場久望子,山本直史,小城きょうこ, 西俣寿人,"生活習慣改善教室の取り組みから効 日のシントニュン考える",鹿児島県県民健康プ ラザ健康増進センター.
- [5] 永田靖,"統計的方法のしくみ",pp101-104,日科 技連出版社,1996.
- <span id="page-7-1"></span>[6] 南方邦哉,井上悦子,田部浩子,吉廣卓哉,中川 優、"生活習慣病予防教室のための効果分析支援 システムの構築",第19回データ工学ワークショ ップ, 2008.
- <span id="page-7-2"></span>[7] Graphviz, http://www.graphviz.org/.